## **Neues Layout (RA-Journal)**

Das Rechnungsausgangsjournal - Layout (RA-Journal) - wurde im Zuge der Mehrwertsteuerumstellung mit **Version 6341** angepasst und weist nun automatisch die Steuer aller angelegten Umsatzsteuerschlüssel separat aus.

## **Info:**

## Altes Layout in Archiv-Layout verschieben

Das Layout (RA-Journal inkl. EU-Steuer) ist durch das neue Layout überflüssig geworden und kann in den Eigenschaften auf dem Register Parameter als Archivlayout gekennzeichnet werden.

Öffnen Sie zunächst über die Registerkarte: ÜBERGEBEN / AUSWERTEN und wählen Sie die Schaltfläche: RECHNUNGSJOURNAL. Wählen Sie nun im Fenster "RA-Journal verwalten" die Ausgabe (Pfeil nach untenrechts).

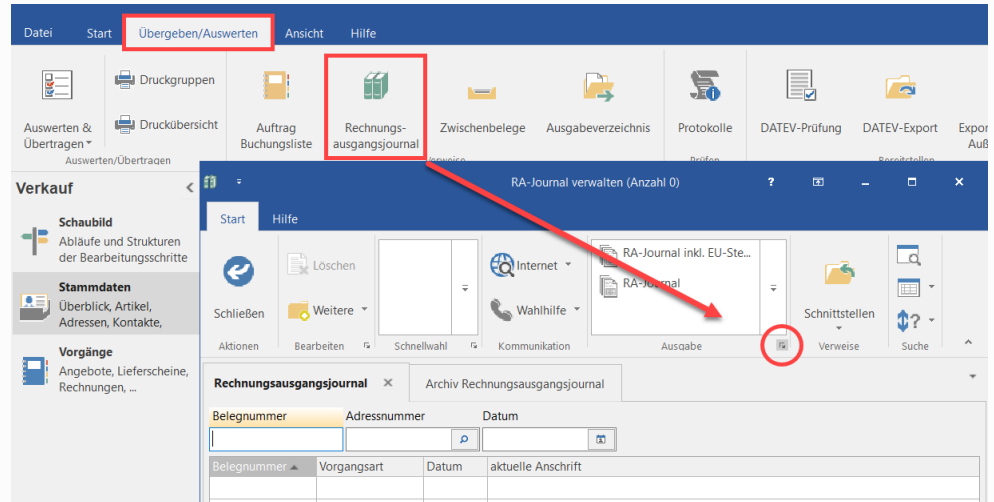

Gehen Sie in die Eigenschaften des Layout (Schaltfläche: EIGENSCHAFTEN - Register: "**Parameter**").

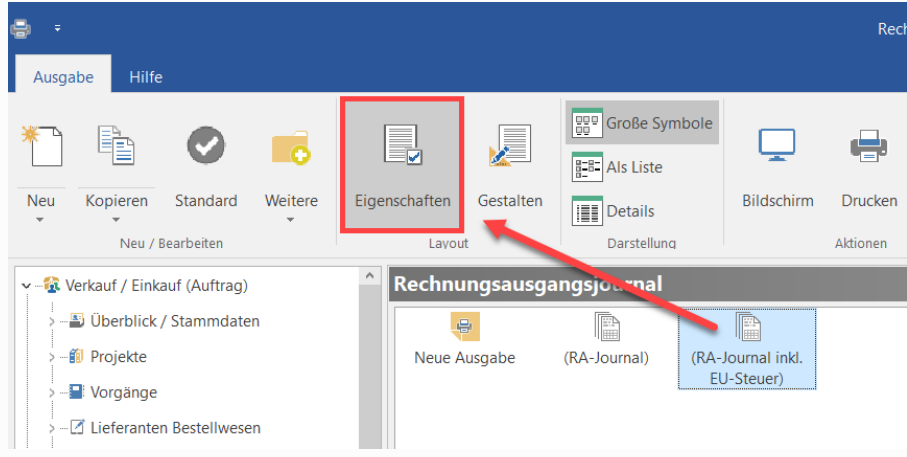

Setzen Sie auf dem Register: PARAMETER die Option: "**Archivlayout**".

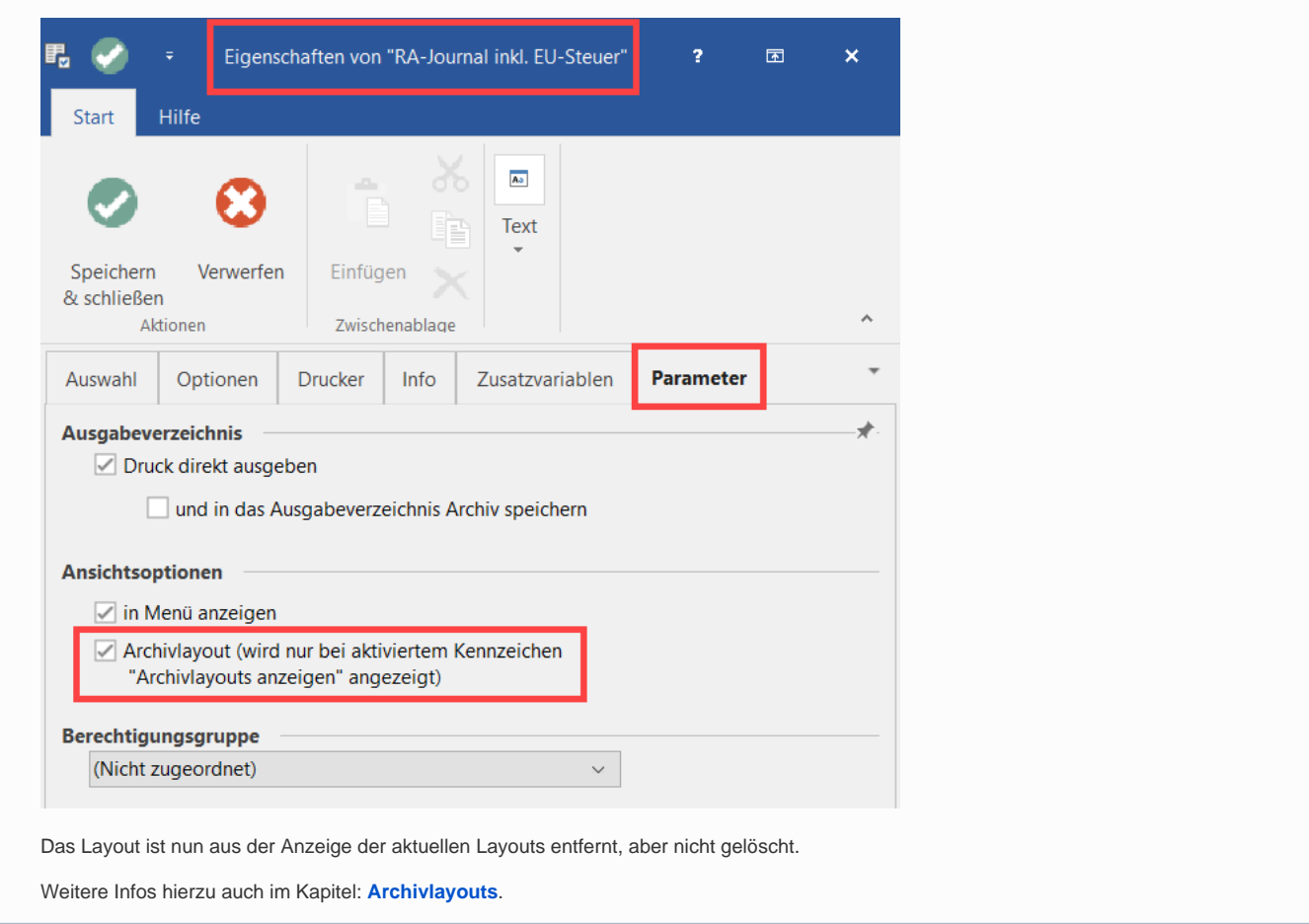